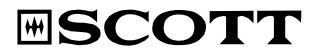

# Wi-Fi Internet / Ethernet/ FM PLL Radio

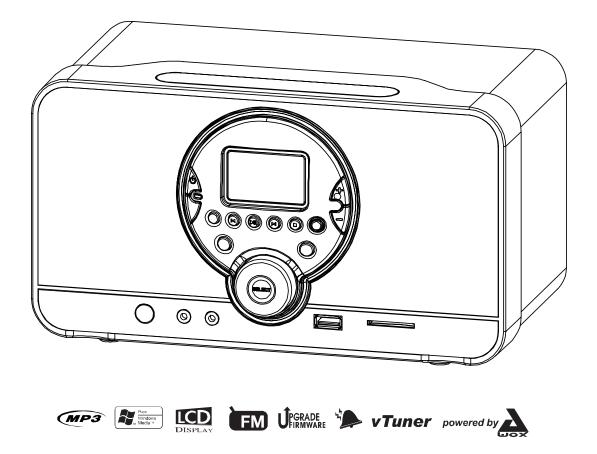

# Instruction Manual

# PRECAUTIONS

Follow the advice below for safe and appropriate operations.

### **ON PLACEMENT**

- . Do not use the unit in places, which are extremely hot, cold, dusty, or humid.
- . Place the unit on a flat and even surface.
- . Do not restrict the airflow of the unit by placing it in a place with poor airflow, by covering it with a cloth, or by placing it on a carpet.

### ON SAFETY

- . When connecting and disconnecting the AC/DC adapter from the AC mains outlet, grip the plug and not the cord itself. Pulling the cord may damage it and create a hazard.
- . The mains plug must remain readily operable.
- . When you are not going to use the unit for a long period of time, disconnect the AC/DC adapter from the AC mains outlet.

### ON AC VOLTAGE

. Before use, check that the voltage that can be borne by the appliance matches your local mains voltage.

### **ON CONDENSATION**

- . When there is condensation inside the unit, the unit may not function normally.
- . Let it stand for 1 to 2 hours before turning the power on, or gradually heat the room up and dry the unit before use.
- . Ensure a minimum distance of 5 cm around the apparatus for sufficient ventilation.
- . Ensure that the ventilation is not impeded by covering the ventilation openings with items, such as newspapers, tablecloths, curtains, etc.
- . Do not place naked flame sources, such as lighted candles on the apparatus.
- . Pay attention to the environmental aspects of battery disposal.
- . Use the apparatus only in moderate climates (not in tropical climates).
- . Do not expose the apparatus to dripping or splashing.
- . Do not place objects filled with liquids, such as vases, on the apparatus.

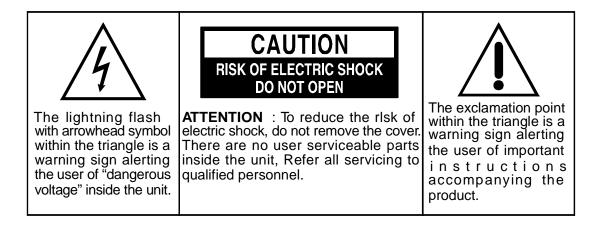

# TABLE OF CONTENTS

| PRECAUTIONS                     |                               | 1  |
|---------------------------------|-------------------------------|----|
| TABLE OF CONTENTS               |                               | 2  |
| BOX CONTENTS                    |                               | 2  |
| FEATURES                        |                               | 2  |
| LOCATION OF CONTROLS            |                               | 3  |
| PREREQUISITES FOR INTERNET RADI | 0                             | 5  |
| CONNECTIONS                     |                               | 5  |
| INSTALLING BATTERIES            |                               | 6  |
| BASIC OPERATIONS                |                               | 7  |
| FM RADIO OPERATION              |                               | 9  |
| INTERNET RADIO OPERATION        |                               | 10 |
| USB DEVICE AND SD/MMC CARD OPEI | RATION                        | 12 |
| AUX IN FUNCTION                 |                               | 12 |
| RECORD FUNCTION                 |                               | 13 |
| MEDIA SERVER                    |                               | 13 |
| MAINTENANCE                     |                               | 14 |
| TROUBLE SHOOTING GUIDE          |                               | 15 |
| TECHNICAL SPECIFICATIONS        |                               | 16 |
| BOX CON                         | ITENTS                        |    |
| 1. Main unit                    | 4. AUX IN cable               |    |
| 2 AC/DC adapter                 | 5 Interchangeable inlavs (v3) |    |

- 2. AC/DC adapter
- o. Interchangeable inlays (x3) 6. Instruction manual
- 3. Remote control with battery

# FEATURES

This unit let you enjoy thousands of Internet radio stations as well as your favorite local FM stations, with following features:

- Access your web radio even when your PC is off. vTuner live internet radio service provides more than 5000 radios worldwide and more than 10000 regularly updated podcasts.
- Enjoy music recorded on a PC connected to your network.
- Connect the unit to your Internet network wirelessly (Wi-Fi) or with a cable (Ethernet).
- Five preset stations for each web radio station and local FM radio station.
- With your Internet radio, you can record (for private use only) web radio and FM radio broadcasts on a USB device or SD/MMC card.
- Play files on a USB device or SD/MMC card and copy files from your USB device to your SD/MMC card and vice-versa.
- Using the AUX IN jack, you can connect an external audio device to your radio and use it as a docking station.
- Clock and alarm functions (wake-up at selectable source, snooze function).
- Stylish, flexible design with interchangeable inlays in different colors.
- Firmware can easily be upgraded via the Internet.

Note: Due to continuous improvements, the features may be subject to change without notice. You should upgrade the firmware regularly by browsing through the menus: Main menu  $\rightarrow$  Settings  $\rightarrow$  System  $\rightarrow$  Upgrade. Please download the latest update of the instruction manual at http://www.awox.com/scott.

# LOCATION OF CONTROLS

# Unit back view

- 1. Bass reflex hole
- 2. FM antenna
- 3. Time back up battery cover
- 4. Ethernet jack
- 5. DC IN 12V jack

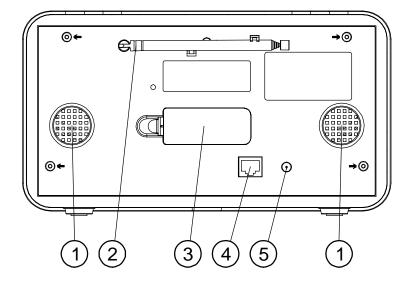

# Unit front view

- 1. Speakers
- 2. CALARM OFF button
- 3. (**b**) **ON/STANDBY** button
- 4. Preset P1 button
- 5. Preset/Previous P2/I◀ button
- 6. Preset/Play/Pause P3/▶Ⅲ button
- 7. LCD display
- 8. Preset/Next P4/► button
- 9. Preset/Stop P5/■ button
- 10. VOLUME + button
- 11. VOLUME button
- 12. Interchangeable inlay
- 13. SD/MMC card slot
- 14. RECORD RED button
- 15. **USB** port •
- 16. Repeat/Shuffle C/ C button
- 17. SCROLL/SELECT/SNOOZE knob
- 18. BACK button
- 19. Headphones jack  $\Omega$
- 20. AUX IN jack
- 21. IR (Infra-red) remote control sensor

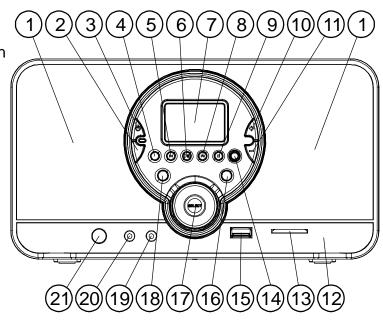

# **Remote control**

- 1. (**b**) **ON/STANDBY** button
- 2. BACK button
- 3. DOWN ▼ button
- 4. Preset P1 button
- 5. Repeat/Shuffle C/ D button
- 6. Preset/Previous P2/ Idd button
- 7. SNOOZE button
- 8. C ALARM OFF button
- 9. VOLUME +/- buttons
- 10. SELECT button
- 11. UP▲ button
- 12. Preset/Play/Pause P3/▶■ button
- 13. Preset/Stop P5/ button
- 14. Preset/Next P4/▶ button
- 15. RECORD REC button

# LCD display

- 1. The heading of the menu
- 2. Connection status (Wi-Fi or Wired)
- 3. Navigation
- 4. Volume
- 5. Clock time
- 6. The content of the menu

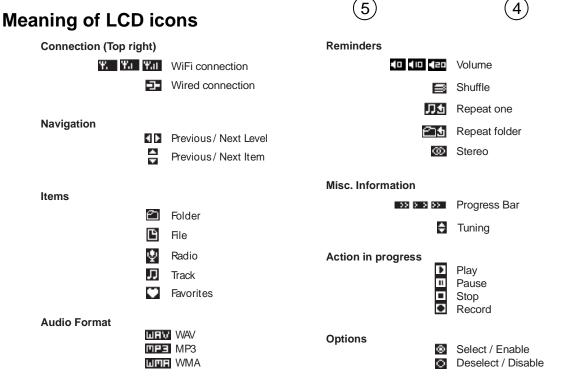

6

8

+

voi

\_

۸

►II

9

10)

11

12

13

14

15)

3

(0)

ON/ STANDBY

டு

0 100

1

Main menu

FM Radio

Aux In

16:02

Internet Radio

USB/SD/MMC

1

2

3

4

5

6

OZE

C) OFF

M

**ESCOTT** 

# PREREQUISITES FOR INTERNET RADIO

First of all, you will need a broadband Internet connection and a wireless access point (Wi-Fi) connected to the broadband Internet via a router and a modem (cable/DSL). You can choose between a wired connection (Ethernet) and a wireless connection (Wi-Fi).

# CONNECTIONS

Note: In order to avoid any malfunctions, do not turn on the unit before making any connections.

# Wired connection (Ethernet)

Connect the unit to the broadband Internet using an RJ45 Ethernet cable (not supplied) via the router and broadband modem (cable/DSL) as illustrated.

Follow your router's instruction manual to ensure a proper Internet connection.

If you do not have a router, you should connect the unit directly to the modem.

# Wi-Fi connection

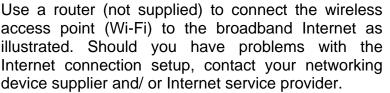

Note: The unit should work anywhere within a range of at least 15 metres around the wireless access point. However, the connection will depend on your router performance and environmental factors such as the number/ thickness of the walls, doors or windows.

# Configurations

- If your wireless network is protected by Wired Equivalent Privacy (WEP) or Wi-Fi Protected Access (WPA) data encryption, you need to know the WEP or WPA code in order to connect the unit to the network.
- If your wireless network is configured to accept trusted stations only, you need to enter the unit MAC address into your wireless access point. The unit MAC address can be located by browsing through the menu: Main menu → Settings → System → Connection → Status → Configuration.

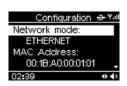

- To enter the unit MAC address into your wireless access point, you must read the instructions supplied with the wireless access point.
- For more details on configurations, refer to the "INTERNET RADIO OPERATION" section.

INTERNET DATA PORT

RJ45 ETHERNET

SUPPLIED)

CABLE (NOT

ROUTER

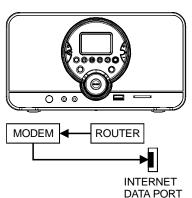

a

# **Connecting the power supply**

Insert the AC/DC adapter plug into an AC mains outlet with a 230V AC ~ 50Hz power source, and the other end to the DC IN 12V jack at the back of the unit.

# Connecting an external audio device (e.g. MP3 player)

Connect the line out or headphones jack on an external audio device (such as a MP3 player) to the unit's **AUX IN** jack with the AUX IN cable (supplied).

# **Connecting headphones**

Plug the headphones (not supplied) into the unit's headphones jack for private listening. The speaker output will be shut off automatically.

# **INSTALLING BATTERIES**

### Installing the remote control battery

- 1. Remove the battery compartment cover on the bottom of the remote control, by pressing the left tab to the right whilst removing the cover.
- 2. Insert a 3V lithium battery (CR2025 or equivalent) with polarity (+) matching the mark on the bottom of the remote control.
- 3. Replace the battery compartment cover.
- Note: The remote control battery normally lasts for about one year, although it depends on how often and for what operations the remote control is used. If the remote control fails to work even when it is operated near the unit, replace the battery.

### Install time back up batteries Time back up

The clock time can be maintained during a power failure by using 2 x AAA/ LR03 batteries (not supplied). During a power interruption, the time may go forward or back slightly and may require resetting.

### Battery insertion

- 1. Remove the battery cover on the back of the unit by pressing on the battery cover catch whilst removing it.
- Insert 2 x AAA/ LR03 batteries (alkaline batteries are recommended) into the battery compartment, following the correct polarities marked inside the battery compartment.

3. Replace the battery cover.

Note: For optimum performance, the batteries should be replaced every 6 months

# Precautions when using batteries

- 1. **CAUTION**: Danger of explosion if battery is incorrectly replaced. Replace only with the same or equivalent type of battery.
- 2. Ensure you follow the correct polarities when installing the batteries (see marks in the battery compartment). Reversed batteries may damage the remote control.
- 3. Exhausted batteries must be removed as they may leak.
- 4. Dispose of batteries properly according to environmental regulations.

# **BASIC OPERATIONS**

### **ON/ STANDBY mode**

After connecting the power supply (refer to previous section - **CONNECTIONS**), press the ( $\mathbf{\Phi}$ ) **ON/STANDBY** button to turn on the unit or go to standby mode.

# Navigation and number/character entry

### Using the buttons on the unit

Turn the **SCROLL/SELECT/SNOOZE** knob to scroll through the menu and press it to enter the highlighted item. You can press the **BACK** button to return to previous menu. Press and hold the **BACK** button to return to the main menu. When

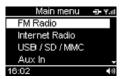

entering numbers, e.g. a time, turn the SCROLL/SELECT/SNOOZE knob to adjust and press it to confirm. When entering characters, such as a WEP/WPA key during the Wi-Fi connection set-up, turn the SCROLL/SELECT/SNOOZE knob to adjust the number/ character and press it to confirm. Use the **P2/**, **P4**, **buttons** to move to the previous or next number/ character. Press and

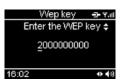

hold down the SCROLL/SELECT/SNOOZE knob (or press the REC button) to complete and confirm the entry.

### Using the remote control

This is similar to using the unit except that you will need to use the UPA or DOWN ▼ button to scroll through the menu and adjust the item. To complete and confirm the entry, press the **RED** button as the "press and hold" button operation does not work on the remote control.

In the main menu, you can choose: "FM Radio", "Internet Radio", "Media Server", "USB/SD/MMC", "Aux In" and "Settings".

### "Settings" menu:

| Settings                                 |                                            | Descriptions                                                                                     | Display                                                                                  |
|------------------------------------------|--------------------------------------------|--------------------------------------------------------------------------------------------------|------------------------------------------------------------------------------------------|
| Time                                     | Set the hour and minute of the clock time. |                                                                                                  | <u>Set time</u> <u>→ v.u</u><br>02:10<br>02:11 ••••                                      |
|                                          | "disable": Disable the alarm function.     |                                                                                                  | Alarm -⊃- Ψ.at<br>disable<br>set / enable                                                |
| Alarm                                    | "set /<br>enable":                         | Set the alarm time and enable alarm function.                                                    | select source                                                                            |
| Alarm                                    | "select<br>source":                        | Select the alarm source: "FM preset", "FM tune", "Internet radio", "USB/ SD/MMC" or "buzzer".    | Settings → vail<br>FM preset<br>FM tune<br>Internet radio<br>USB / SD / MMC<br>16:02 ◆ € |
| Creater                                  | "Connection"                               | Set up the configuration to connect<br>the Wi-Fi or Ethernet, or check the<br>connection status. | System - Y<br>Connection                                                                 |
| System "Upgrade": Upgrade the firmware v |                                            | Upgrade the firmware via the Internet.                                                           | Upgrade<br>Language                                                                      |
|                                          |                                            | Select the on-screen-display language.                                                           | Reset<br>02:23 • •                                                                       |
|                                          | "Reset":                                   | Reset all settings to default values.                                                            | 02423                                                                                    |

# TIME set

### Set the clock

- 1. Select Settings  $\rightarrow$  Time. The clock time is displayed.
- 2. Turn the **SCROLL/SELECT/SNOOZE** knob to adjust the hour and press it to confirm.

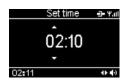

3. Repeat the step (2) to adjust the minutes.

### Set the alarm time

1. Select Settings  $\rightarrow$  Alarm  $\rightarrow$  set/enable. The alarm time will be displayed.

2. Follow the steps (2) to (3) in "Set the clock" to set the alarm time.

The unit allows you to choose the sound to which you would like to wake up.

 To enable the alarm function, select "Settings" → "Alarm" → "set/enable" and if necessary, set the alarm time. Press the SELECT button to confirm.

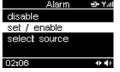

- 2. To select the alarm source, choose "select source": "FM preset", "FM tune" (manual tuning to a local FM radio station), "Internet radio", "USB/SD/MMC" and "buzzer".
- 3. When the preset alarm time is reached, the unit will switch on with the selected alarm source.
- 4. Press the Press the same time.
- 5. To disable the alarm completely, select "Settings"  $\rightarrow$  "Alarm"  $\rightarrow$  "disable".
- Note: The default alarm source is the buzzer. When another source is selected but is not available at the alarm time, it will automatically switch to the buzzer alarm.

The buzzer volume level is fixed. However the sound level can be adjusted for the other sources using the **VOL** +/- button.

# **SNOOZE** function

When the alarm sounds, press the **SCROLL/SELECT/SNOOZE** knob to stop the alarm and it will sound again after 8 minutes. This alarm cycle will repeat for up to one hour. To cancel **SNOOZE** function and repeat the alarm the next day, press the P button.

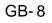

# **FM RADIO OPERATION**

This mode allows you to listen to local FM radio stations.

# Listen to FM radio

- 1. Press the **ON/STANDBY** (**b**) button to turn on the unit.
- 2. Select FM Radio  $\rightarrow$  Tune.
- 3. To search automatically, turn the **SCROLL/SELECT** /**SNOOZE** knob on the unit (or the UP ▲ or DOWN ▼ button on the remote control) and release to tune to a station.
- To search manually, press the SCROLL/SELECT/SNOOZE knob once to go to manual search mode and then turn it to search for a station. Press it again to return to the auto search mode.

### Achieve optimum reception

When listening to a FM radio station, extend and position the FM antenna to achieve optimum reception.

# **Preset FM radio stations**

You can store up to five preset stations for FM radio.

1. Tune the radio to a desired station, then press and hold down the preset buttons **P1** to **P5** on the unit to store the station.

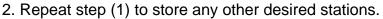

Note: The press and hold button operation does not work on the remote control.

# Listen to a preset FM station

### Direct entry

In FM radio mode, press one of the preset buttons **P1** to **P5** to listen to the preset station.

### Via the "Favorites" menu

The preset stations are stored with the favorite stations in the "Favorites" menu. Select the following menus: "FM Radio"  $\rightarrow$  "Favorites" and select the desired preset station. Press the **SELECT** button to confirm.

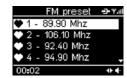

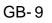

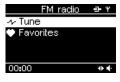

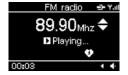

GB-10

# **INTERNET RADIO OPERATION**

Your unit can be connected to a wireless network (Wi-Fi) or an Ethernet. This allows you to enjoy the vTuner live Internet radio service.

Note: Before operating this mode, make sure that you have read and understood the instructions in "PREREQUISITES FOR INTERNET RADIO" and "CONNECTIONS".

# Configurations setup Wired connection (Ethernet)

- 1. Connect the unit to the broadband Internet using an RJ45 Ethernet cable (not supplied). Refer to "CONNECTIONS" for more details.
- 2. Select "Settings" → "System" → "Connection" → "Ethernet" → "DHCP" or "STATIC IP".

Depending on your Internet connection type, select "DHCP" or "STATIC IP" to enable the unit to connect to the Internet. In "DHCP" mode, an IP address is automatically assigned to the unit. In "STATIC IP" mode, you must check with your service provider to obtain the correct IP data as follows:

"IP address"  $\rightarrow$  "IP mask"  $\rightarrow$  "IP gateway"  $\rightarrow$  "DNS"

### Wi-Fi connection

- 1. Use a router (not supplied) to connect the wireless access point (Wi-Fi) to the broadband Internet, refering to the "CONNECTIONS" <u>SSID select → Yal</u> awoxtest
- Select "Settings" → "System" → "Connection" → "Wi-Fi". The unit will scan for all available wireless networks and display the network names (SSID).
- 3. Select the network and press the **SELECT** button to confirm.
- 4. Select the correct encryption security system: Open network, WEP key or WPA.
- 5. Open network: Select "DHCP" or "STATIC IP". WEP key: Enter the WEP code. WPA key: Enter the WPA code.
- Note: After entering the WEP or WPA key, you need to select "DHCP" or "STATIC IP".

Turn the **SCROLL/SELECT/SNOOZE** knob to adjust the number/ character and press it to confirm. Then use the **P2/** and **P4/** button to move to the previous or next number/ character. Press and hold down the **SCROLL/SELECT/SNOOZE** knob (or press the **REC** button on the remote control) to complete and confirm the entry.

For both the wired (Ethernet) and Wi-Fi connection, the message "Connection successful" will be displayed to confirm that the internet is connected. If this is not the case, "Connection failed" will be displayed. You should try above steps again to enter correct IP data, WEP or WPA key and also make sure that the wired or wireless networks are available and working.

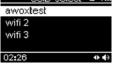

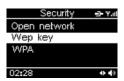

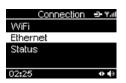

# Listening to a web radio station

After successfully connecting to the Internet, you can enjoy the vTuner live internet radio service by selecting "Internet Radio". The following options are available:

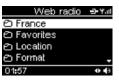

| Options                  | Descriptions                                                                                                    |
|--------------------------|----------------------------------------------------------------------------------------------------|
| Country                  | The unit can automatically detect the country in which the unit is located and display the web radio stations in that country. |
| Favorites                | The "Favorites" option allows you to find your favorite stations.                                                              |
| Location                 | This option allows you to select a country and then select a web radio station in this country.                                |
| Format                   | This option allows you to choose a category: "News", "Comedy", "Dance" and "Sports". etc.                                      |
| New Stations             | Select the new stations that have been added since the last update.                                                            |
| Most Popular<br>Stations | Select the most popular stations based on web site usage.                                                                      |
| Podcasts By<br>Genre     | Select your favorite type of podcast such as "Arts", "Entertainment", "Lifestyle", "Music", "Talk", "TV" and "Variety".        |
| Podcasts By<br>Location  | Select your favorite type of podcast type by the location.                                                                     |

### **Preset web radio stations**

You can store up to five preset stations for web radio. The procedure for storing web station is the same as "**Preset FM radio stations**" using the preset buttons **P1** to **P5**.

# Listen to a preset web station

The procedure is the same as the one described in "Listen to a preset FM station". You can listen to a preset web station directly using the buttons P1 to P5 or by browsing through the "Favorites" menu in Internet Radio mode.

### List of favorite stations

You can bookmark the current web radio station in a list of "Favorites". This list is stored in the "Favorites" menu.

1. When you wish to store a web radio station, press and hold down the **SELECT** button on the unit to bookmark it in the "Favorites" menu.

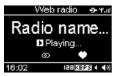

Note: The press and hold button operation does not work on the remote control.

- To find a station stored in the "Favorites" menu, browse through the following menus: "Internet Radio" → "Favorites" and select the desired station.
- 3. Press the **SELECT** button to confirm.
- 4. To remove the bookmark for a station, press the ☑/ ∞ button. Exit the "Favorites" and re-enter it to check that the station is not in the "Favorites" list.
- Notes: Some web radio stations do not broadcast 24 hours per day, and some are not always on-line.

Unlike the FM antenna, the Wi-Fi antenna is built into the unit. To achieve optimum reception of the wireless connection, place the unit close to the wireless access point. Reception depends on your router performance and environmental factors.

# USB DEVICE AND SD/MMC CARD OPERATION

This unit allows you to listen to files on a USB device or SD/MMC card. You can also copy files from your USB device to your SD/MMC card and vice-versa. You can also record web radio and FM radio to a USB device or SD/MMC card.

# Playback

- 1. Insert a USB disk into the USB port ← or/and an SD/MMC card into the **SD/MMC** card slot on the front of the unit.
- 2. Select "USB/SD/MMC" → "Playing" → "USB" or "SD/MMC".
- 3. Turn the **SELECT** button to select a folder and press it to confirm the selection. Then turn the **SELECT** button to select a file and press it to start playback.
- 4. To skip to the next/ previous file, press the **P2/** I◀◀, **P4/**►►I button.
- 5. To pause playback, press the **P3/ ▶**<sup>II</sup> button. Press it again to resume playback.
- 6. To stop playback, press the **P5/** button.

# REPEAT and RANDOM playback

Press the C / D button repeatedly to select one of the following playback modes: Repeat one **D**, Repeat folder **D**, Random **D**, Random **D**, Random **D**, Repeat folder **D**, Random **D**, Repeat folder **D**, Random **D**, Random **R**, Random **R**, Random

# Copy files

- 1. Insert both a USB disk and an SD/MMC card into the unit.
- 2. Select "USB/SD/MMC" → "Copy" → "USB" or "SD/MMC".
- 3. Select the file to you wish to copy and press the **SELECT** button to confirm.
- 4. Select the destination folder and press the **REP** button to confirm. *Note: If the destination device is full, copying will fail.*
- Note: Ensure that the device contains at least one folder in which to place the copied file.

Some external hard disks may not be supported. Hard disks that have a built- in power supply should be favored.

Due to different formats, some models of USB, SD/MMC storage devices or MP3 players may take longer time to be read or even may not be read.

# **AUX IN FUNCTION**

An **AUX IN** jack is provided with the cable to connect your external audio device, such as a MP3 player, in order to listen to the music through this unit.

- 1. Plug the AUX IN cable (supplied) into the AUX IN jack. Refer to the "**CONNECTIONS**" section.
- 2. In the main menu, select "Aux IN".
- 3. Operate your external audio device as usual to select and play the music.
- 4. Adjust the volume controls on both your external audio device and this unit to the desired volume level.
- Note: In AUX IN mode, this unit display cannot show any music information (e.g. track no.) for your external audio device.

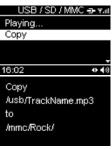

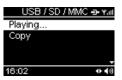

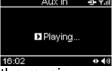

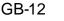

### **RECORD FUNCTION**

You can record a web radio or FM radio broadcast on a USB device or SD/MMC card for private use only, or record an audio file read by an appliance connected via the AUX IN jack.

### **Recording web and FM radio station broadcasts**

- 1) Insert a USB device and/ or SD/MMC card into the unit and listen to the desired web or FM radio station.
- Press the RED button and if both devices are inserted, select the destination device (USB or SD/MMC). Press the SELECT button to confirm.
- 3) You can name the file you are about to create. In order to do so, use the SCROLL/SELECT/SNOOZE knob to choose a character, use the BACK button to delete a character and the P4 button to skip to the next character. Then press the REC or SELECT button to start recording.

4) To stop recording, press the **RED** button. The file is saved.

### Instant record function

You can also press and hold down the **REP** button on the unit to start recording immediately on the USB device with the default filename. However you cannot create your own file name. If no USB device is inserted, the recording will be recorded to the SD/MMC card.

Note: The press and hold button operation does not work on the remote control.

### **Recording with the AUX IN function**

- 1. Refer to "AUX IN FUNCTION" to play the music on an external appliance.
- 2. Follow steps (2) to (4) in the "**Record web** 16:02 40 16:02 40 and **FM radio**" section to record the music from a web or FM station broadcast.

Note: If the space available on the device is not sufficient, recording will fail.

### **Playing recorded files**

Refer to "**USB DEVICE AND SD/MMC CARD OPERATION**" to play the recorded files.

### MEDIA SERVER

# Step 1: Set Up Media Sharing in Windows Media Player 11

After you download and install Windows Media Player 11 and connect your radio to the network, you need to set up media sharing so that you can share music with your radio. The following steps describe how to set up media sharing in Windows Media Player 11.

1. In Windows Media Player 11, click the small arrow below the **Library** tab, and then click **Media Sharing**.

| 2         No. 1000000000000000000000000000000000000                                                                                                    | 0         2   2   2   2   2   2   2   2   2   2                                                                                                    |
|----------------------------------------------------------------------------------------------------|----------------------------------------------------------------------------------------------------|
| A second second                                                                                                    |                                                                                                    |
| A second second se                                                                                                    | lanaritation in million in million i                                                                                                    |
| Image: state in the state in the s                                                                                                    | lanaritation in million in million i                                                                                                    |
| A constraint of the second second sec                                                                                                    | The second second secon |
| A second second                                                                                                    | The second second secon |
| a series of the series of the                                                                                                    | The second second secon |
| A series of the series of the                                                                                                    | do as frame fame                                                                                                    |
| California da Antonio da Antonese<br>Terresta da Antonio da Antonese<br>Terresta da Antonio da Antonese<br>Terresta da Antonese<br>Terresta | do as frame fame                                                                                                    |
| Mathematical         Mathematical Registration           Mathematical Registration         Section           Mathematical Registration         Section           Mathematical Registration         Section           Mathematical Registration         Section           Mathematical Registration         Section           Mathematical Registration         Section           Mathematical Registration         Section                                                                                                    |                                                                                                    |
| New Grane 200 Strends Strends                                                                                                    |                                                                                                    |
| Mass Phys         State         State Indian           Binage-Arcording         4500         Annoning           Binage-Arcording         4500         Annoning           Binage-Arcording         4500         Annoning           Binage-Arcording         4500         Annoning                                                                                                    | And in contract of the second second s                                                                                                    |
| Mass Phys         State         State Indian           Binage-Arcording         4500         Annoning           Binage-Arcording         4500         Annoning           Binage-Arcording         4500         Annoning           Binage-Arcording         4500         Annoning                                                                                                    | Technology International Academic State                                                                                                    |
| Linky and the state of the state of the stat                                                                                                    | The marked back store and                                                                                                    |
| Linky and the state of the state of the stat                                                                                                    |                                                                                                    |
| Anna Mar<br>Analised Science and Anna An                                                                                                    |                                                                                                    |
| haddeed to see the horse to                                                                                                    | Stands - March 1 March 2 March 2 March |
|                                                                                                    |                                                                                                    |
| har one on                                                                                                    | the design of the second second                                                                                                    |
|                                                                                                    |                                                                                                    |
|                                                                                                    | The R. Ch. State of the State                                                                                                    |
| And a feature of the second second seco                                                                                                    |                                                                                                    |
| Participant and an original                                                                                                    | · Ubritan                                                                                                    |
|                                                                                                    | a proce                                                                                                    |

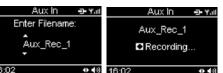

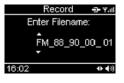

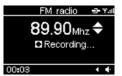

- 2. In the **Media Sharing** dialogue box, select the **Share my media** check box.
- 3. Check the "share my media to" box. In the list, click your **Radio**\*, click **Allow**, the selected device will now show a green tick and then click **OK**.
- If your device does not appear in the list of devices, perform the following steps;

| haring<br>Share music | richan a                                                    | nd video on v                                                                     |                                                                                                    | wk.                                                                                                    |                                                                                                    |                                                                                                    | 8                                                                                                    |
|-----------------------|-------------------------------------------------------------|-----------------------------------------------------------------------------------|----------------------------------------------------------------------------------------------------|----------------------------------------------------------------------------------------------------|----------------------------------------------------------------------------------------------------|----------------------------------------------------------------------------------------------------|----------------------------------------------------------------------------------------------------|
| Learn more a          |                                                             |                                                                                   |                                                                                                    | un.                                                                                                    |                                                                                                    |                                                                                                    |                                                                                                    |
|                       | α                                                           |                                                                                   |                                                                                                    |                                                                                                    |                                                                                                    | Settings                                                                                                    |                                                                                                    |
| ~                     |                                                             |                                                                                   |                                                                                                    |                                                                                                    |                                                                                                    |                                                                                                    |                                                                                                    |
|                       |                                                             |                                                                                   |                                                                                                    |                                                                                                    |                                                                                                    |                                                                                                    | 2                                                                                                    |
|                       | 1.0                                                         | Dam                                                                               | 10                                                                                                    | Contractor                                                                                                    |                                                                                                    |                                                                                                    |                                                                                                    |
| Osow.                 |                                                             | Field                                                                             |                                                                                                    | Presonae                                                                                                    |                                                                                                    |                                                                                                    |                                                                                                    |
| is sharing char       | nge firewall                                                | settings?                                                                         |                                                                                                    | OK.                                                                                                    | Cano                                                                                                    |                                                                                                    | pply                                                                                                    |
|                       | Share music,<br>Learn more a<br>settings<br>are my media to | Shan music, pictureit, a<br>Learn more about sharin<br>settinot<br>we my media to | Share music, pictures, and video on ;<br><u>Learn more about sharing</u> ,<br>setting:<br>set my media to | Share music, picturer, and video on your networks<br><u>Learn more about thating</u><br>serings<br>are my model to<br><u>Blow</u> <u>Beny</u> | Share munic, picturer, and video or your network.<br><u>Anamone about flaving</u><br>rotring:<br>are my mode to<br><u>Blow</u> <u>Peny</u> <u>Puntomice</u> . | Share music, picturer, and video or you network.<br><u>Anamone about flaving</u><br>rotring:<br>are my moda to<br><u>Blow</u> <u>Deny</u> <u>Dustoniza</u> . | Share music, picturer, and video or your network.<br><u>Anam more about flaving</u><br>rotring:<br>are my moda to:<br><u>Bony</u> <u>Deny</u> <u>Dustomize</u> . |

From the main menu of your internet radio select "Media Server". A list of available computers will appear. Select the required computer.

Your device will now appear in the list. If you want to check that this is your radio, right click on the device and select "Properties": your radio's MAC address will be shown.

| SHOWH.                                                 | Media Sharing 🛛 🛛 🔀                                        |                                |
|--------------------------------------------------------|------------------------------------------------------------|--------------------------------|
| Media Sharing                                          | Share music, pictures, and video on your network.          |                                |
| Share music pictures, and video on your retreats.      | Sharing settings                                           | Manufacturer:                  |
| Shaing settings                                        |                                                            | Manufacturer URL:              |
| Share my media to                                      | Share my media to:                                         | Model Name:                    |
| Standard State                                         | 100                                                        | Model Number:                  |
|                                                        |                                                            | Model URL:                     |
| Unknown<br>Desce                                       | Dev Deny                                                   | Presentation URL:              |
|                                                        | Deny for all users                                         | Serial Number:                 |
| Detunion                                               | Remove from list Very Customice                            | MAC Address: DD-07-25-AB-CO-AS |
|                                                        | Properties                                                 | Model Description:             |
| Han dons shares charse frend setting? Or. Carcel Accty | How does sharing change freewall settings? OK Cancel Anole |                                |
|                                                        | How does shaing change frewall settings? OK Cancel Apply   | Close                          |
|                                                        | 1                                                          |                                |

Note: Please ensure that your PC is connected to the same network as your internet radio.

You can choose the folders you want to share using the Library tab.

### Step 2: Play Music on the Internet Radio.

After installing and configuring your radio and Windows Media Player 11, you are now ready to play music via a wireless connection. The following steps describe how to play music with your radio.

- 1. Select "Media Server" in the main menu.
- 2. Select the computer you wish to play the music files from.
- 3. Use the controls to browse according to the following criteria: All Music, Genre, All Artists, Contributing Artists, Album Artists, Composers, Albums, Playlists, Folders or Star Ratings and then press the **SELECT** button to confirm.
- Select the tracks you want to play, then press the SELECT button. Enjoy the music!

### MAINTENANCE

### Care and maintenance

To clean the casing, unplug the unit and wipe off dust and stains with a soft cloth moistened with a mild soap and water solution only. Do not use benzene, thinner or similar chemicals.

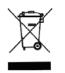

If at any time in the future you should need to dispose of this product, please note that waste electrical products should not be disposed of with household waste. Please recycle where facilities exist. Check with your local authority or retailer for recycling advice. (Waste Electrical and Electronic Equipment Directive)

|                                                                                           | TROUBLE SHOOTING GUIDE                                                                                                    |
|-------------------------------------------------------------------------------------------|----------------------------------------------------------------------------------------------------|
| Problems                                                                                  | Recommendations                                                                                                    |
|                                                                                           | FM Radio                                                                                                    |
| 1. Noise or distorted sound                                                               | 1.1 Extend and position the FM antenna to achieve the best reception.                                                                                                    |
|                                                                                           | Internet Radio                                                                                                    |
| 2. Does not connect<br>to the Internet                                                    | <ul> <li>2.1 Ensure that you have configured your home network correctly by connecting to the Internet from a PC using the same network.</li> <li>2.2 For a wired connection (Ethernet), check that the Ethernet cable is properly plugged in.</li> <li>2.3 Ensure that a DHCP server is available or that you have configured a static IP address. To configure the DHCP, you must read the instructions supplied with the wireless access point.</li> <li>2.4 Ensure that your wireless access point does not restrict connections to particular MAC addresses. The unit MAC address can be located by browsing through the menus: "Settings" → "System" → "Connection" → "Status" → "Configuration".</li> <li>2.5 If you have an encrypted network, ensure that the correct WEP or WPA codes have been entered correctly.</li> </ul> |
| 3. The Internet<br>connection is<br>successful but<br>cannot play a<br>particular station | <ul><li>3.1 The station does not broadcast 24 hours per day.</li><li>3.2 The station has reached the maximum allowed number of on-line listeners.</li></ul>                                                                                                    |
|                                                                                           | USB device, SD/MMC card                                                                                                    |
| 4. USB device<br>or SD/ MMC card<br>cannot be inserted                                    | 4.1 Insert it the other way round.                                                                                                    |
| 5. USB device or,<br>SD/MMC card is<br>not read                                           | <ul> <li>5.1 Some external hard disks may not be supported. Hard disks that have a built-in power supply should be favored.</li> <li>5.2 NTFS format is not supported. Check with the USB device file system and format it with FAT or FAT32.</li> <li>5.3 Due to different technical specifications, some models of USB devices, SD/MMC cards or MP3 players may not be read.</li> </ul>                                                                                                    |
|                                                                                           | General                                                                                                    |
| <ol> <li>System hangs up<br/>or abnormal<br/>display indication</li> </ol>                | <ul> <li>6.1 Press the ON/STANDBY (𝔄) button to go to Standby mode and press it again to turn on the unit.</li> <li>6.2 Reset by unplugging the AC/DC adapter for few seconds and plugging it back in.</li> </ul>                                                                                                    |
| 7. No sound                                                                               | 7.1 Adjust the volume.                                                                                                    |
| 8. The remote<br>control does not<br>work                                                 | <ul> <li>7.2 Disconnect the headphones.</li> <li>8.1 Move closer to the unit and point toward the IR remote control sensor.</li> <li>8.2 Insert the battery with the polarity (+) matching the mark on the bottom of the remote control.</li> <li>8.3 Replace the battery.</li> <li>8.4 The press and hold button operation works on the unit only.</li> </ul>                                                                                                    |
|                                                                                           | oblem persist, please download the firmware for this Internet                                                                                                    |

radio from <u>http://www.awox.com/scott</u> and place it on a USB device. Unplug the AC/DC adapter and insert the USB device into the unit. Plug the AC/DC adapter back in and it will automatically upgrade the system.

# **TECHNICAL SPECIFICATIONS**

### Amplifier

| 6 W (2 x 3W)<br>3" 4 Ohm                                                                                                    |
|----------------------------------------------------------------------------------------------------|
| 87.5 – 108 MHz<br>5<br>Telescopic type, external                                                                                                    |
| Network 10/100 RJ 45 Ethernet jack<br>802.11b/g with WEP/WPA encryption<br>➤ 5000 stations + 10000 podcasts<br>5<br>Built into the unit                     |
| MP3, WMA, WAV<br>2.0<br>320 GB<br>SD/MMC<br>2.0 GB<br>32, 44, 48 kHz<br>44, 48 kHz                                                                          |
| 3.5 mm stereo jack<br>3.5 mm stereo jack                                                                                                    |
| 12 W<br>AC 100 – 240V ~ 50Hz<br>DC IN 12V/ 1200mA<br>3V lithium battery (CR2025)<br>2 x AAA/LR03 (Not supplied)<br>138 (H) x 253 (W) x 131 (D) mm<br>1.5 Kg |
|                                                                                                    |

Note: Due to continuing improvements, the technical specifications are subject to change without notice.

Free Manuals Download Website <u>http://myh66.com</u> <u>http://usermanuals.us</u> <u>http://www.somanuals.com</u> <u>http://www.4manuals.cc</u> <u>http://www.4manuals.cc</u> <u>http://www.4manuals.cc</u> <u>http://www.4manuals.com</u> <u>http://www.404manual.com</u> <u>http://www.luxmanual.com</u> <u>http://aubethermostatmanual.com</u> Golf course search by state

http://golfingnear.com Email search by domain

http://emailbydomain.com Auto manuals search

http://auto.somanuals.com TV manuals search

http://tv.somanuals.com